## P R O G R A M M E R E N **MET DASH &** D O T I N L E I D I N G

LESSENSERIE MET BLOCKLY OM DE **P R O G R A M M E E R TA A L B E T E R T E B E G R I J P E N .**

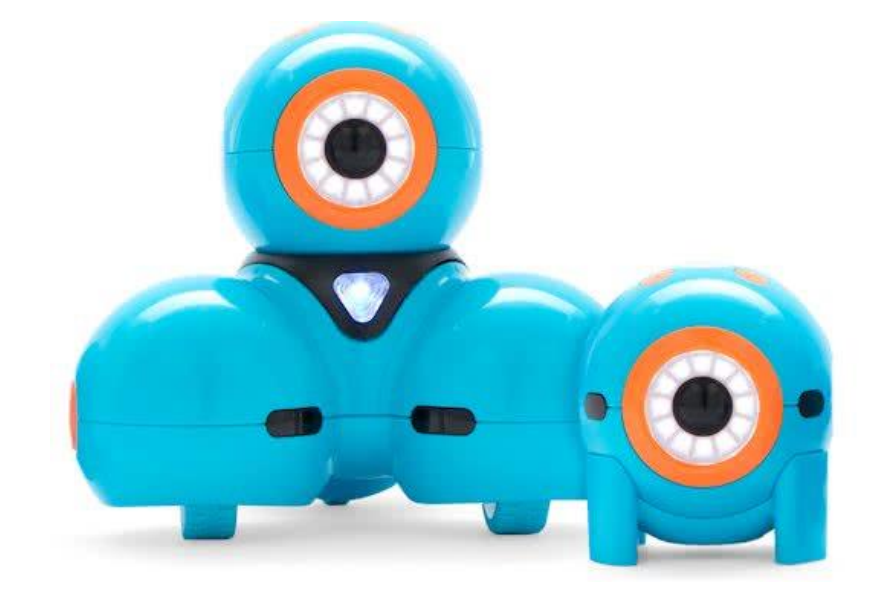

www.vanjufmarjan.nl

## START DE APP BLOCKLY OP DE TABLET

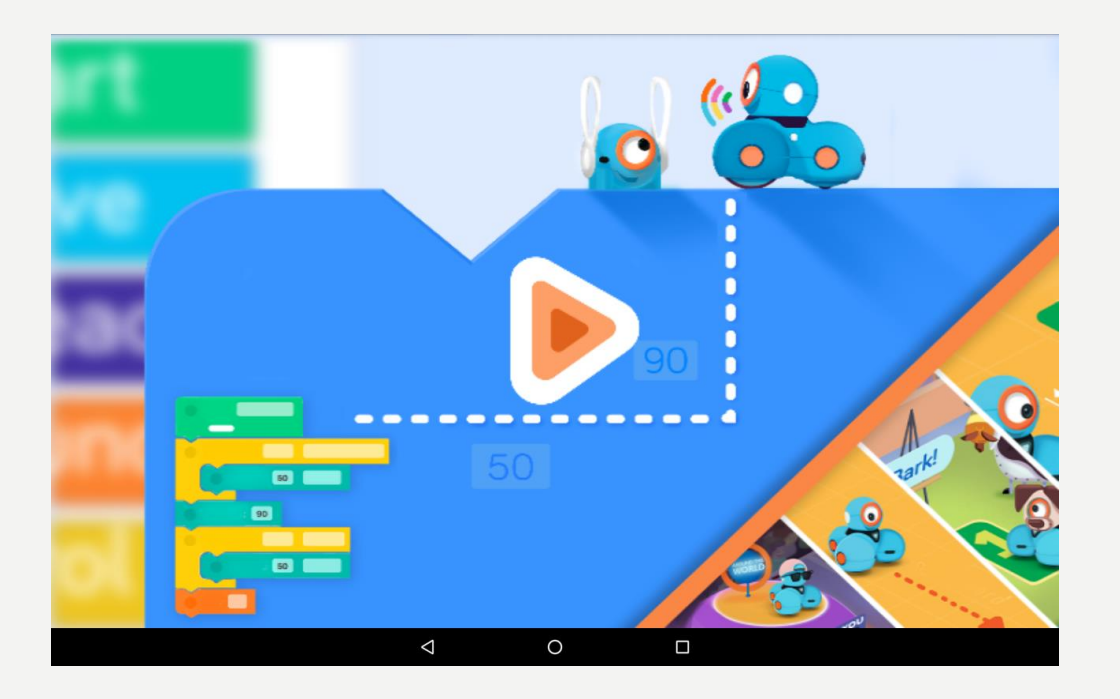

- Klik op de oranje pijl in het midden.
- Op het volgende scherm klik je links bovenaan op de drie oranje streepjes.
- Kies dan voor puzzles
- Kies of je met Dash of Dot wilt spelen.
- Nu kom je op het begin scherm.

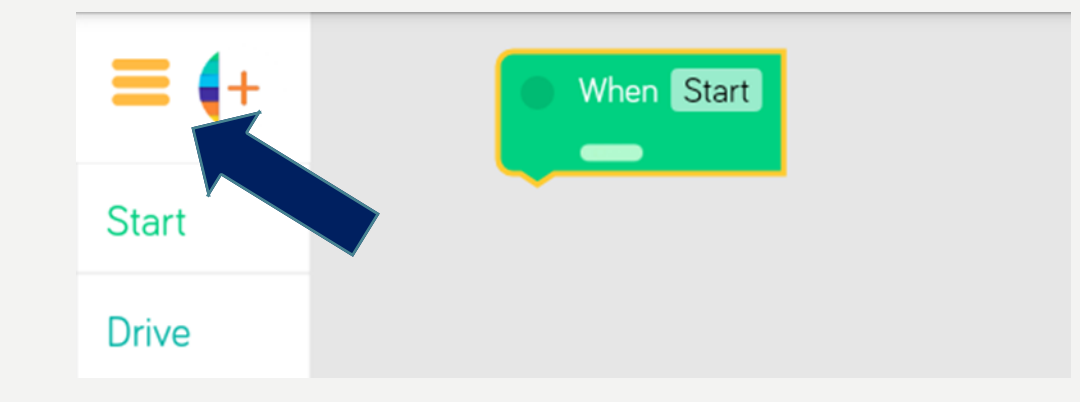

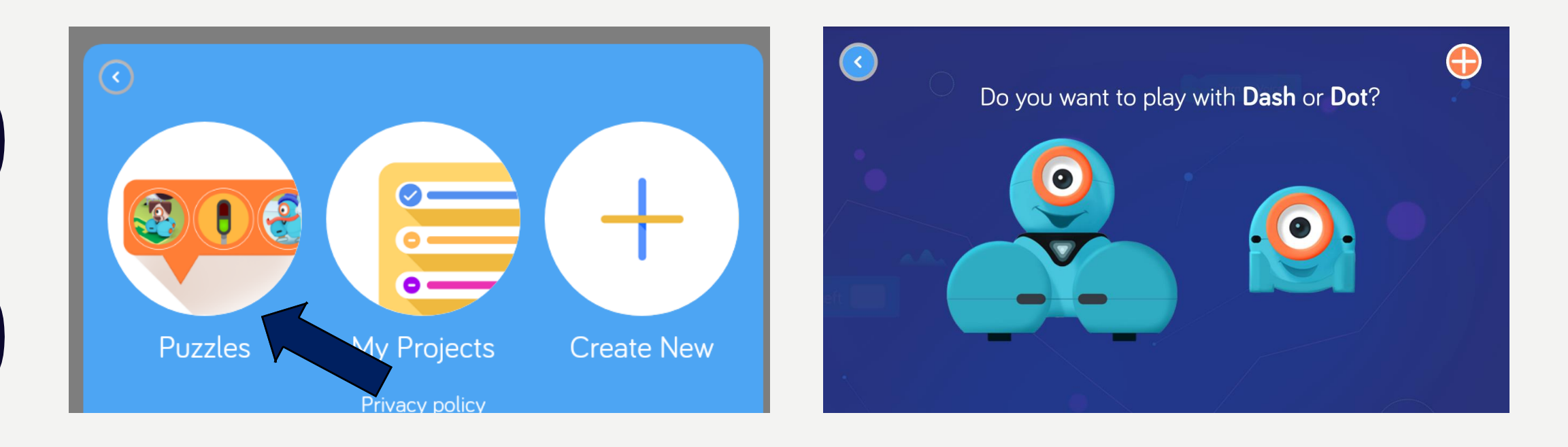

## VANAF HIER KUN JE BEGINNEN MET MISSIE 1 : DRIVING SCHOOL.

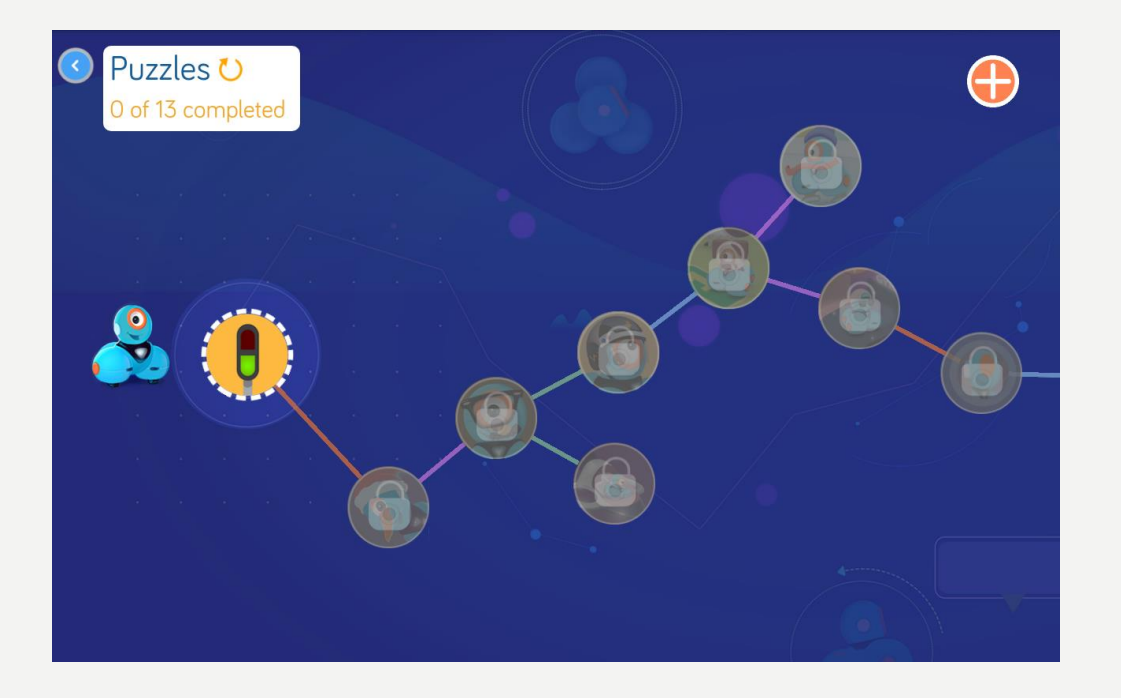

- Hier begint de eerste missie. Het kan zijn dat alle puzzles al een keer gedaan zijn, maar om het goed te leren beginnen we bij het begin.
- Als je al eens lessen hebt gedaan, kun je natuurlijk verder gaan waar je gebleven was.